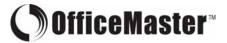

## ser Guide

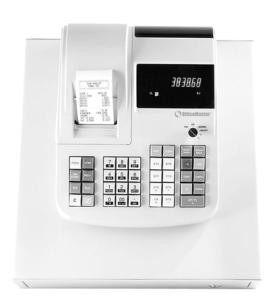

CMS 218 T Electronic Cash Register

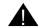

## A Please Read This Before Proceeding

3 new "AA" batteries must be installed in the cash register to prevent data and user-programmed settings from being erased in the event AC power is disconnected, or in case of power failure.

om218 T\_UG\_051219

## CONTENTS

| System Features |                                                                 |                                                                                                    | 1                                       | 12                                                              | Prog                                                                             | ramming for System Functions                                                                                                    | 15                               |
|-----------------|-----------------------------------------------------------------|----------------------------------------------------------------------------------------------------|-----------------------------------------|-----------------------------------------------------------------|----------------------------------------------------------------------------------|----------------------------------------------------------------------------------------------------|----------------------------------|
| 1               | Getting Started                                                 |                                                                                                    |                                         | 13                                                              | REG                                                                              | Operations                                                                                                    |                                  |
|                 | 1.1<br>1.2<br>1.3<br>1.4                                        | Safety Notes and Precautions Data backup Batteries Printer Mechanism Notes Connecting to the Power Supply                                                 | 2<br>2<br>2<br>2                        |                                                                 | 13.1<br>13.2<br>13.3<br>13.4                                                     | Department Entry note<br>Error Prompt note<br>Electronic Journal (EJ) notes<br>EJ Balance and Time Displays                                                                    | 17<br>17<br>17<br>17             |
|                 | 1.5<br>1.6<br>1.7                                               | Installing Batteries Installing Paper Roll Using Paper Reel                                                                                               | 3<br>3<br>4                             |                                                                 | 13.5                                                                             | Sample Receipt 1 and 2<br>Sample Receipt 3 and 4                                                                                                    | 18<br>18<br>19                   |
|                 | 1.8<br>1.9<br>1.10                                              | Keyboard Layout Control Key Positions Display Layout and Indicators                                                                                       | 5<br>5                                  |                                                                 | 13.6<br>13.7<br>13.8                                                             | Department Entries PLU Entries Minus ( – ) Operations                                                                                                    | 20<br>20<br>21                   |
|                 | 1.11                                                            | Department Shift Key Function                                                                                                    | 5                                       |                                                                 | 13.9                                                                             | Discount [ – % ] Key Operations                                                                                                    | 21                               |
| 2               | 2.1<br>2.2                                                      | and Time Settings Programming the Date 2.1aChanging the Date Format Programming the Time 2.2aChanging the Time Format 2.2bChanging the Time Print Setting | 6<br>6<br>6<br>6                        |                                                                 | 13.11<br>13.12<br>13.13<br>13.14                                                 | VOID / Correction Key Operations<br>Merchandise Return Operations<br>Received On Account Operations<br>Paid Out Operations<br>Non-Add # Print Operations<br>No Sale Operations | 22<br>22<br>23<br>23<br>23<br>23 |
| 3               | Cleri                                                           | 2.2cView the Time during Operations  k Settings  Programming Clerk System ON/OFF                                                                          | 6<br>7                                  |                                                                 | 13.16<br>13.17                                                                   | Cash Tender Operations Check Tender Operations Charge Tender Operations                                                                                                    | 24<br>24<br>24                   |
|                 | 3.2<br>3.3<br>3.4                                               | Programming Clerk Security Code<br>Clerk Log On with PIN Code<br>Clerk Log On with PIN Code not assigned                                                  | 7<br>7<br>7                             |                                                                 | 13.20<br>13.21                                                                   | Split Tender Operations<br>Card Tender Operations<br>After Receipt Operations                                                                                                  | 25<br>25<br>25                   |
| 4               | Depa                                                            |                                                                                                    |                                         |                                                                 | Receipt ON/OFF                                                                   | 25                                                                                                    |                                  |
|                 | 4.1<br>4.2<br>4.3                                               | Programming the Tax Rates Department Shift Key Function Programming Department Status                                                                     | 8<br>8<br>8                             | 14                                                              | 14.1                                                                             | Programming the Z-Report Code                                                                                                    | 26<br>26                         |
| 5               |                                                                 | (Price Look Up) Settings                                                                                                    |                                         |                                                                 | 14.2<br>14.3                                                                     | Printing Reports (Quick Reference) Financial Report                                                                                                    | 27                               |
| Ĭ               | 5.1<br>5.2<br>5.3                                               | Programming PLU item price Programming PLU status PLU Dump Report                                                                                         | 9<br>9                                  |                                                                 | 14.4<br>14.5<br>14.6                                                             | PLU Report CLERK Report                                                                                                    | 27<br>28<br>28                   |
| 6               | Disc                                                            | ount Rate (-%) Key Setting                                                                                                    | 10                                      |                                                                 | 14.7                                                                             | Full Report for EJ                                                                                                    | 29                               |
| 7<br>8          | Grand Total & Z Counter Clear<br>Reset Memory, Reports and Data |                                                                                                    | 10                                      |                                                                 | 14.8<br>14.9<br>14.10                                                            | Oldest Report for EJ Oldest Report for EJ Daily Report for EJ                                                                                                    | 30<br>30<br>30                   |
|                 | 8.1<br>8.2                                                      | Partial Reset Full Reset Reports                                                                                                    | 10<br>10                                | 15                                                              |                                                                                  | ncing Formulas                                                                                                    | 31                               |
|                 | 8.3                                                             | Full Reset All Data                                                                                                    | 10                                      |                                                                 |                                                                                  | bleshoot – Print Function                                                                                                    | 31                               |
| 9               | Fore                                                            | ign Currency Settings & Operations                                                                                                    | ;                                       |                                                                 |                                                                                  | anty Policy                                                                                                    | 32                               |
|                 | 9.1<br>9.2                                                      | Foreign Currency (FC) Settings<br>FC Conversion Operations                                                                                                | 11<br>11                                | Wa                                                              | Varranty Registration (Back Cover) to be completed by the Purchaser, cut out and |                                                                                                    |                                  |
| 10              | Calc                                                            |                                                                                                    | return portion to the address provided. |                                                                 |                                                                                  |                                                                                                    |                                  |
|                 | 10.1<br>10.2                                                    | Calculator Mode Password Setting Calculator Mode Operations                                                                                               | 12<br>12                                |                                                                 | ·                                                                                | ·                                                                                                    |                                  |
| 11              | Caption Settings                                                |                                                                                                    |                                         |                                                                 |                                                                                  |                                                                                                    |                                  |
|                 | 11.1<br>11.2                                                    | Character Allocation Chart<br>Control Options for Character Inputting                                                                                     | 13<br>13                                |                                                                 |                                                                                  |                                                                                                    |                                  |
|                 | 11.3<br>11.4<br>11.5                                            | Selecting Caption Programming Modes<br>Selecting a Caption Number<br>Inputting Text for a Caption                                                         | 14<br>14<br>14                          | User Guide: OFFICEMASTER CMS-<br>© 2005 Loginet Technologies SB |                                                                                  |                                                                                                    |                                  |

This is a "Table of Contents preview" for quality assurance

The full manual can be found at <a href="http://the-checkout-tech.com/estore/catalog/">http://the-checkout-tech.com/estore/catalog/</a>

We also offer free downloads, a free keyboard layout designer, cable diagrams, free help and support.

<u>http://the-checkout-tech.com</u>: the biggest supplier of cash register and scale manuals on the net